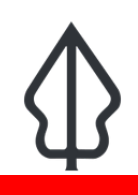

**Module : 4.1. Persiapan data abu vulkanik** 

## **Bagaimana data abu vulkanik disiapkan untuk InaSAFE Realtime**

"Pada modul ini kami akan menjelaskan bagaimana data jatuhan abu vulkanik diambil dari produk abu vulkanik PVMBG dan disiapkan untuk digunakan dalam InaSAFE Realtime."

Dalam layanan abu vulkanik kami menyediakan formulir unggah berkas yang dapat digunakan PVMBG untuk mendorong produk model abu vulkanik untuk kejadian letusan gunungapi. Setelah dataset abu vulkanik diunggah, InaSAFE akan menambahkan kata kunci yang sesuai ke dataset yang diunggah dan menghasilkan sejumlah produk. Proses ini dijelaskan pada diagram di bawah ini. Berbagai produk dikombinasikan dengan pemaparan standar dan dataset kontekstual untuk menghasilkan sebuah laporan. Laporan ini kemudian dipublikasikan di situs web InaSAFE realtime namun tidak terdorong ke InaWARE.

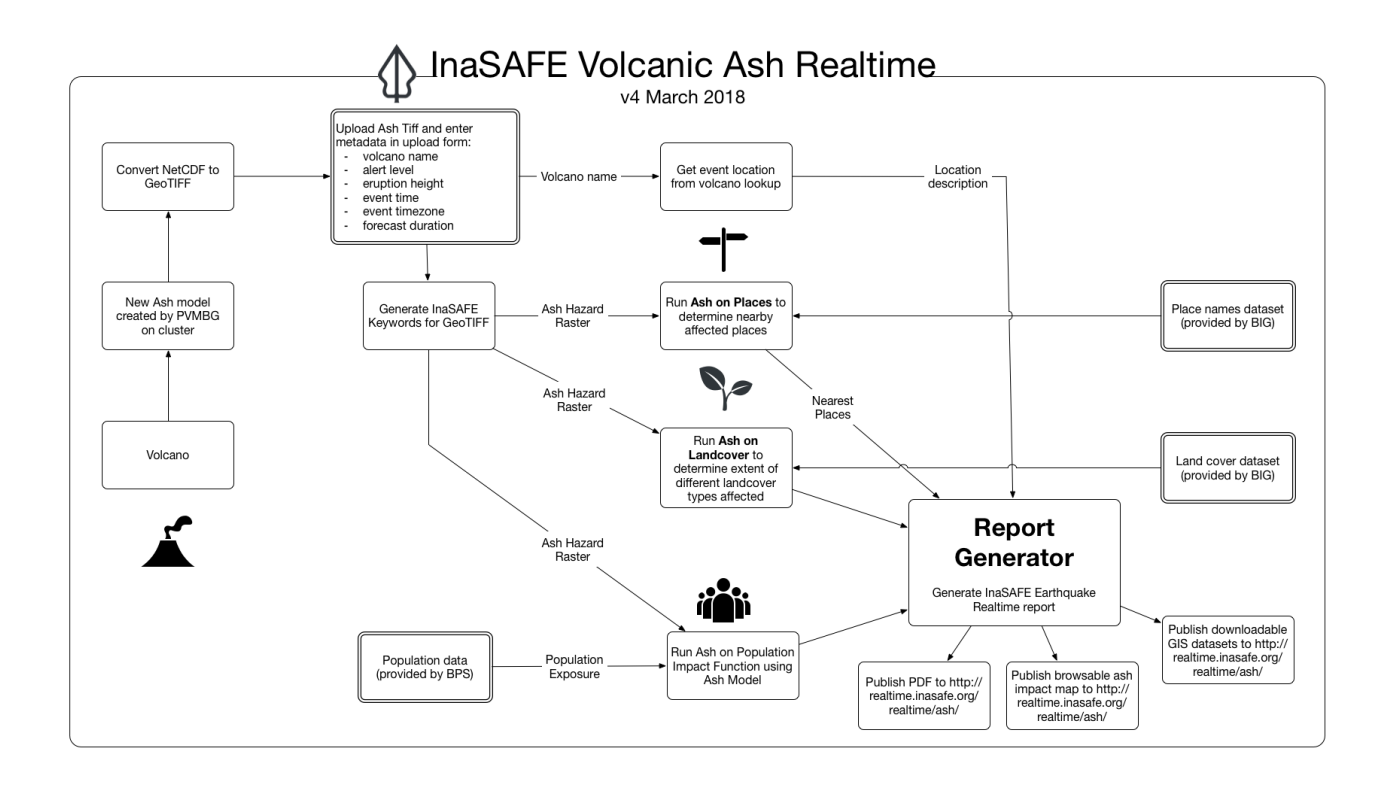

## **You try:**

#### **Goal: Untuk memahami proses menjalankan analisis realtime abu vulkanik**

Unggah model jatuhan abu vulkanik menggunakan data contoh yang disediakan beserta lembar kerja ini dan menerapkan metadata dari tabel. Anda dapat menggunakan metadata sebagai panduan dan mencoba variasi Anda sendiri, jika Anda suka.

Anda harus mendapatkan username dan password dari instruktur agar Anda bisa mengunggah data. Biasanya hanya staf dari PVMBG yang melakukan tugas ini. Jika ini tidak mungkin, instruktur akan menunjukkan hal ini di kelas.

## **Periksa hasil Anda**

Apakah mengunggah berkas tanpa ada pesan error?

Apakah analisis berjalan dengan sukses? (Tunggu sampai modul berikutnya untuk mengetahui bagaimana melihat hasilnya jika Anda tidak dapat menemukannya)

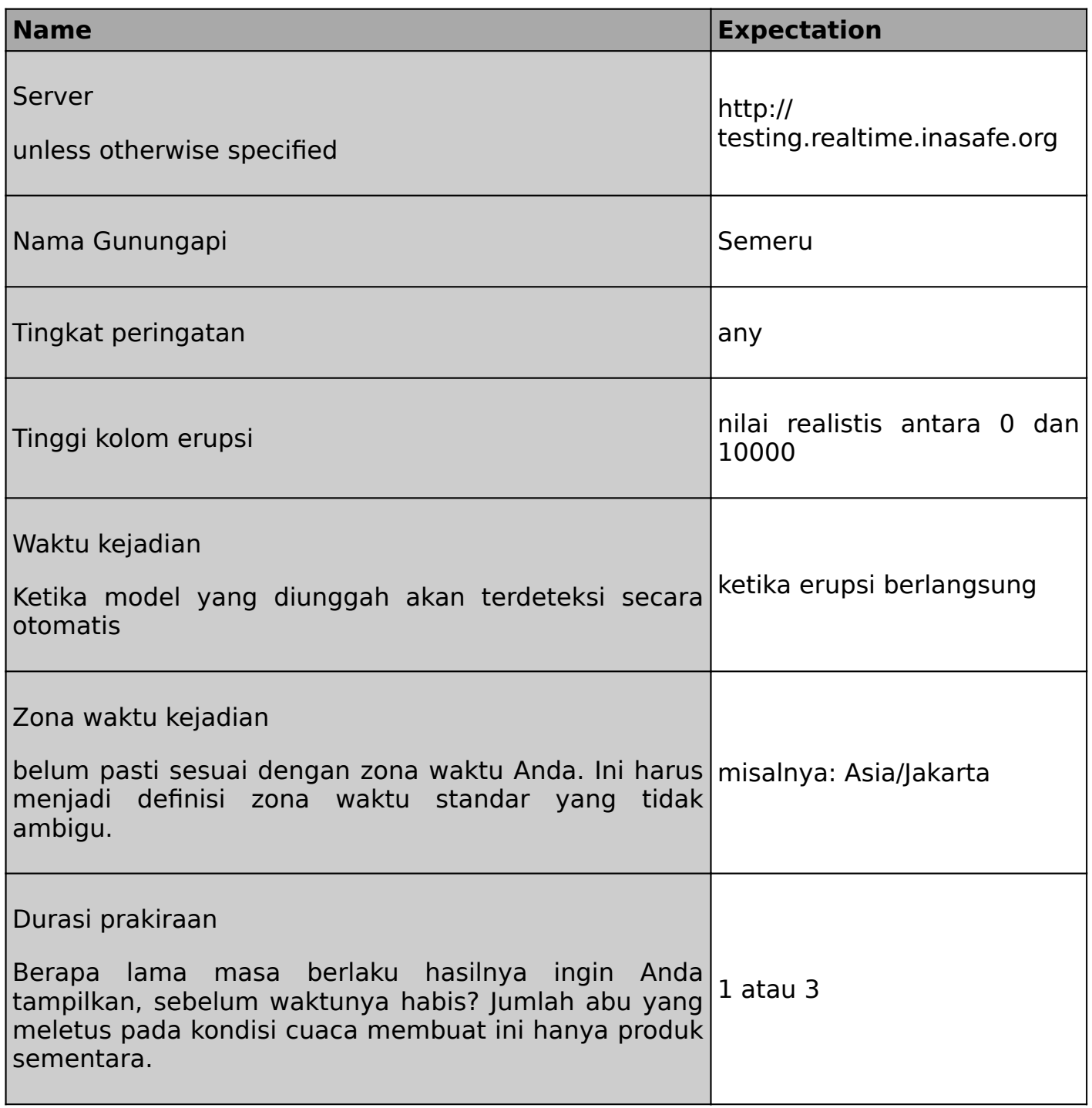

#### i **Lebih lanjut tentang**

Seperti yang Anda lihat dari diagram, ada tiga analisis utama yang dilakukan di analisis abu vulkanik:

**1) Perhitungan abu pada penutup lahan.** Endapan abu vulkanik pada kelas penutup lahan tertentu ini berarti karena abu dapat membunuh tanaman dan mempengaruhi kegiatan terkait penggunaan lahan lainnya. Untuk penutup lahan, data dari BIG digunakan. Perhitungan ini digunakan untuk menghasilkan tabel Dampak Penutup Lahan dalam laporan PDF.

**2) Perhitungan abu pada tempat:** Perhitungan ini dilakukan menggunakan data tempat dari BIG dan data Open Airports untuk bandara. InaSAFE tidak membuat pernyataan apapun mengenai apakah suatu tempat atau bandara akan beroperasi mengingat muatan abu vulkanik yang terjadi. Sebaliknya, InaSAFE memperkirakan efek dari tingkat model jatuhan abu vulkanik pada permukaan tanah di tempat / bandara tertentu, dan membuat tabulasi nama tempat, jumlah orang yang mungkin terkena dampak dan tingkat jatuhan abunya.

**3) Perhitungan abu pada penduduk:** Pada perhitungan ini, jumlah penduduk per tingkat jatuhan abu dihitung untuk kejadian yang dilaporkan.

Setelah analisis selesai dan laporan dibuat, laporan dan data akan tersedia di platform realtime. Ke depannya adalah mungkin untuk mempublikasikan laporan tersebut ke InaWARE dimana hal itu dapat dilihat oleh staf operasional setelah adanya kejadian letusan gunungapi.

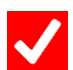

## **Check your knowledge:**

1. InaSAFE Realtime abu vulkanik tersedia untuk penggunaan umum:

- a. Benar
- b. Salah
- 2. Tandailah pernyataan yang benar:
	- a. Realtime Abu Vulkanik benar-benar melakukan empat fungsi dampak InaSAFE selama pembuatan laporan.
	- b. Laporan abu vulkanik InaSAFE tidak segera tersedia setelah abu yang dikeluarkan oleh gunungapi karena penyebaran dan berat abu vulkanik perlu dimodelkan terlebih dahulu.
	- c. Laporan abu vulkanik InaSAFE didasarkan pada model jatuhan abu vulkanik di permukaan tanah dan dapat digunakan untuk merencanakan kegiatan mitigasi.
	- d. Laporan jatuhan abu vulkanik juga termasuk pelaporan aliran piroklastik.

# **Further reading:**

- Repositori utama untuk Kode Sumber InaSAFE Realtime: [https://github.com/inasafe/](https://github.com/inasafe/inasafe-django) [inasafe-django](https://github.com/inasafe/inasafe-django)
- Pelacak isu InaSAFE yang berisi catatan detil desain selama pembuatan fungsi pelaporan abu vulkanik:<https://github.com/inasafe/inasafe/issues/2491>

Download the sample data for the lesson from [http://changelog.inasafe.org/media/](http://changelog.inasafe.org/media/images/lesson/worksheet/external_data/670589d4447fbf9d0cc2a9b10f8a8a0280d54a23.tif) [images/lesson/worksheet/](http://changelog.inasafe.org/media/images/lesson/worksheet/external_data/670589d4447fbf9d0cc2a9b10f8a8a0280d54a23.tif) [external\\_data/670589d4447fbf9d0cc2a9b10f8a8a0280d54a23.tif.](http://changelog.inasafe.org/media/images/lesson/worksheet/external_data/670589d4447fbf9d0cc2a9b10f8a8a0280d54a23.tif)